# **Module 3: Mapping to ATT&CK from Raw Data**

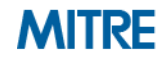

## **Process of Applying ATT&CK to CTI**

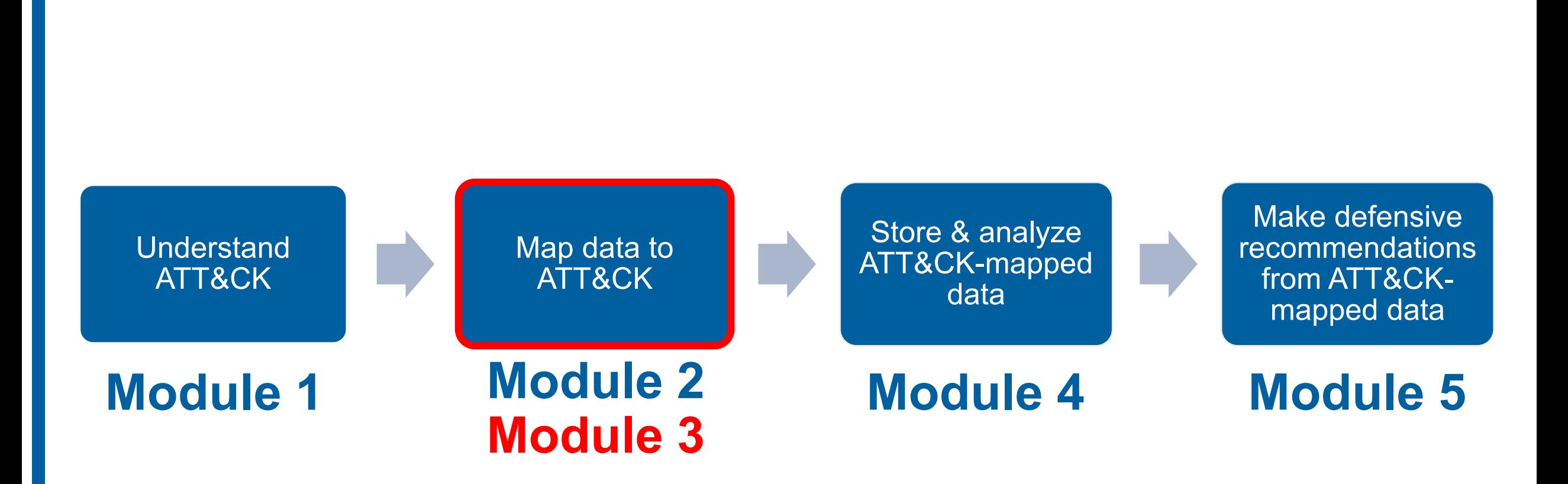

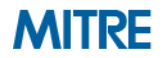

### **Mapping to ATT&CK from Raw Data**

- So far, working from intel where activity has already been analyzed
- **Analysis of techniques/behaviors directly from source data**
	- Likely more information available at the procedure level
	- Not reinterpreting another analyst's prose
	- Greater knowledge/expertise required to interpret intent/tactic
- **Broad set of possible data can contain behaviors** 
	- Shell commands, malware, forensic disk images, packets

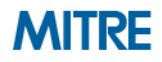

## **Process of Mapping to ATT&CK**

- **0. Understand ATT&CK**
- **1. Find the behavior**
- **2. Research the behavior**
- **3. Translate the behavior into a tactic**
- **4. Figure out what technique applies to the behavior**
- **5. Compare your results to other analysts**

### **1. Find the Behavior**

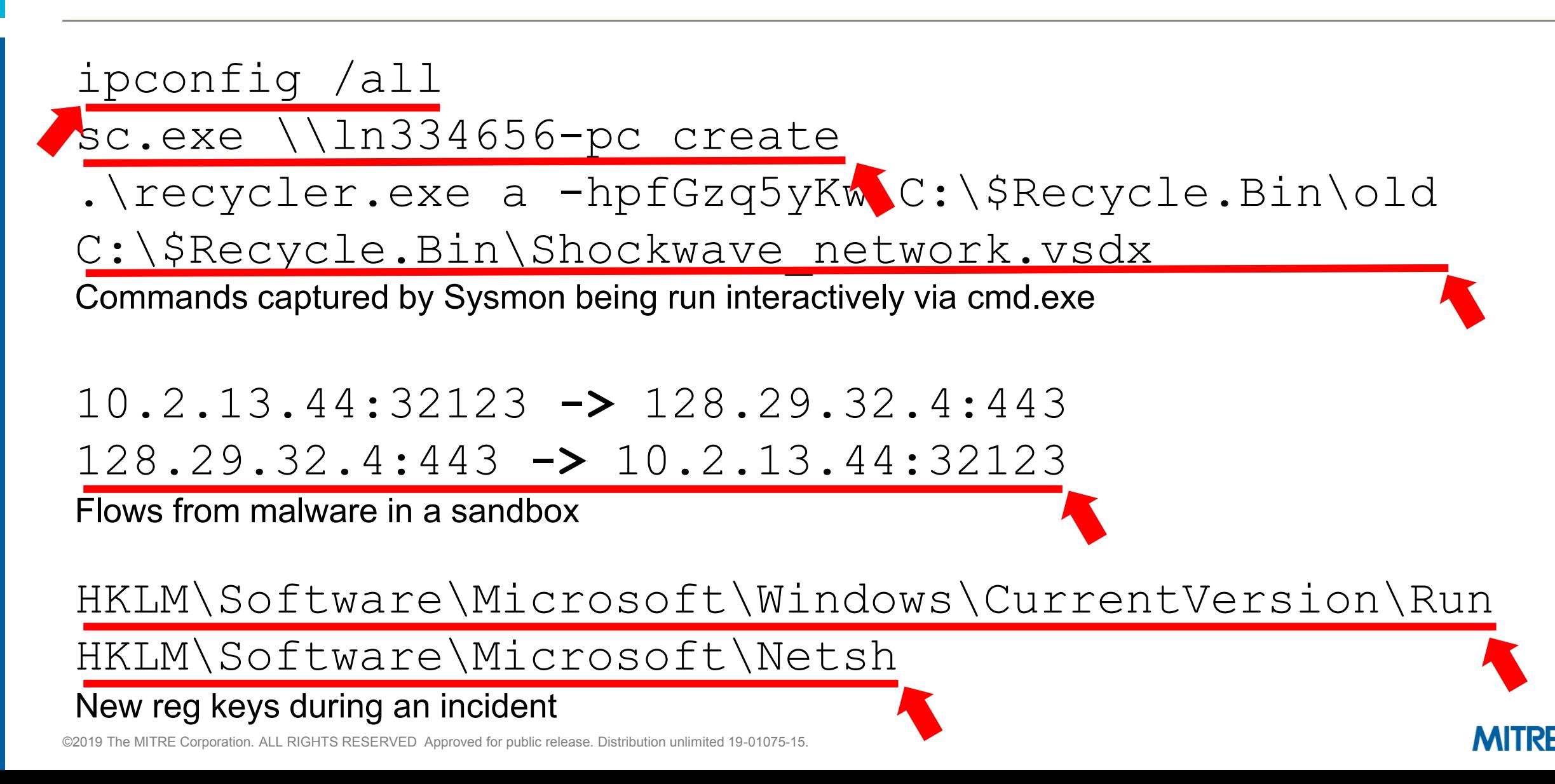

- Can be similar to analysis of finished reporting for raw data
- **May require expertise in the specific data type** 
	- Network, forensics, malware, Windows cmd line, etc
- **May require multiple data sources, more context** 
	- Additional questions to responders/analysts

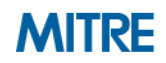

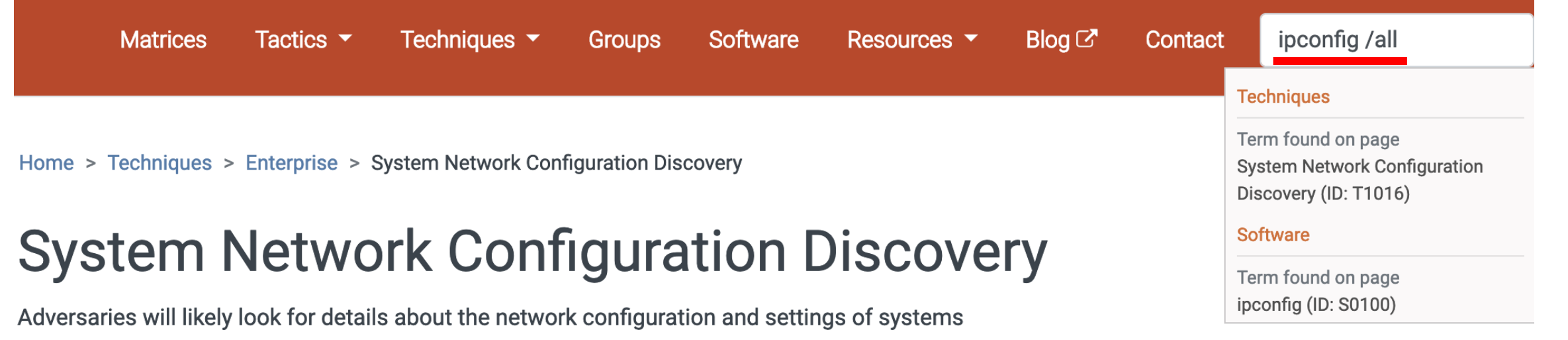

**Examples** 

ipconfig/ifconfig, nbtstat, and route.

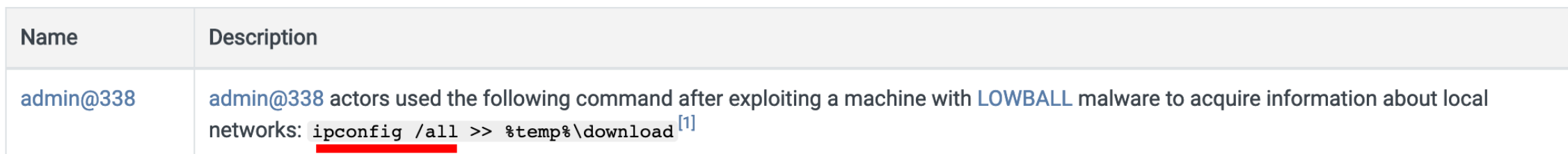

they access or through information discovery of remote systems. Several operating system

administration utilities exist that can be used to gather this information. Examples include Arp,

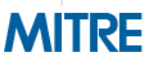

**.\recycler.exe a -hpfGzq5yKw C:\\$Recycle.Bin\old C:\\$Recycle.Bin\Shockwave\_network.vsdx**

– **Can make some educated guesses, but not enough context**

**File analysis:**

**When recycler.exe is executed, it gives the following output:**

**C:\recycler.exe RAR 3.70 Copyright (c) 1993-2007 Alexander Roshal 22 May 2007 Shareware version Type RAR -? for help**

– **Aha! Based on the analysis we can Google the flags to RAR and determine that it is being used to compress and encrypt the file**

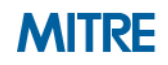

**.\recycler.exe a -hpfGzq5yKw C:\\$Recycle.Bin\old**  C:\\$Recycle.Bin\Shockwave\_network.vsdx

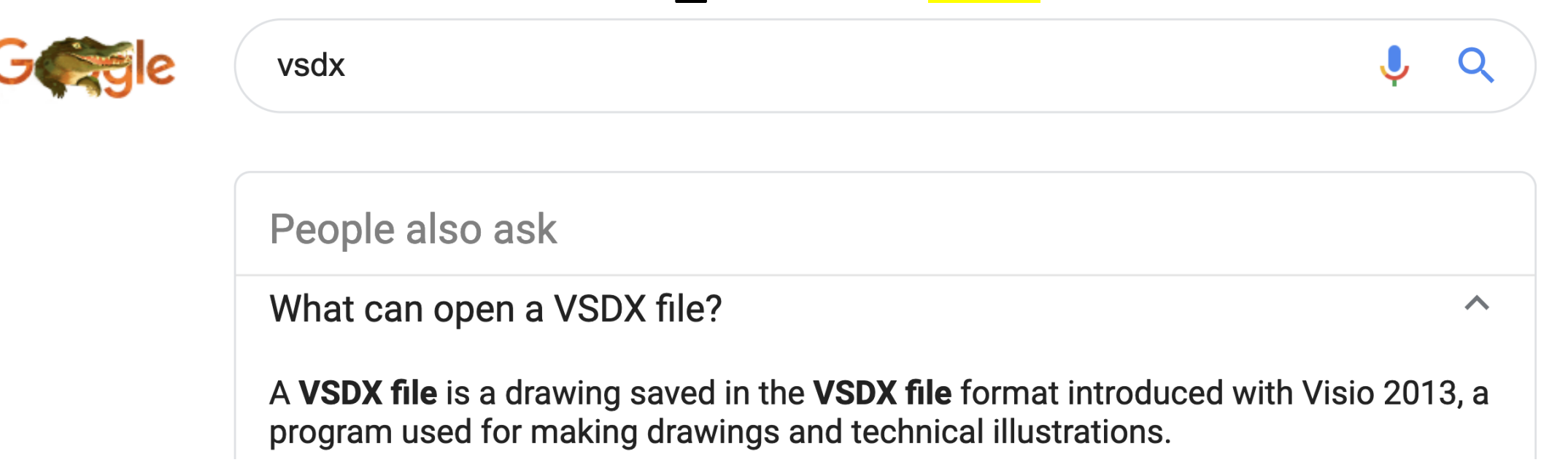

And the file being compressed/encrypted is a Visio diagram, probably exfiltration

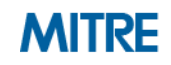

### **3. Translate the Behavior into a Tactic**

### **ipconfig /all**

- Specific procedure only mapped to System Network Configuration Discovery
- System Network Configuration Discovery -> Discovery ✅
- Seen being run via Sysmon -> Execution
- **.\recycler.exe a -hpfGzq5yKw C:\\$Recycle.Bin\old C:\\$Recycle.Bin\Shockwave\_network.vsdx**
	- We figured out researching this that "**vsdx**" is Visio data
	- Moderate confidence Exfiltration, commands around this could make clearer
	- Seen being run via Sysmon -> Execution

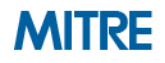

# **4. Figure Out What Technique Applies**

**Similar to working with finished reporting we may jump straight here** 

- Procedure may map directly to Technique/Tactic
- May have enough experience to compress steps

**ipconfig /all**

- Specific procedure in System Network Configuration Discovery (T1016)
- Also Command-Line Interface (T1059)
- **.\recycler.exe a -hpfGzq5yKw C:\\$Recycle.Bin\old C:\\$Recycle.Bin\Shockwave\_network.vsdx**
	- We figured out researching this that "**a –hp**" compresses/encrypts
	- Appears to be Data Compressed (T1002) and Data Encrypted (T1022)
	- Also Command-Line Interface (T1059)

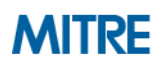

# **4. Concurrent Techniques**

- **Don't just think of what's happening – think of** *how* **it's happening**
- **Certain tactics commonly have concurrent techniques:**
	- Execution
	- Defense Evasion
	- Collection
- **Examples:**
	- Data Compressed + Data Encrypted (2x Exfiltration)
	- Spearphishing Attachment + User Execution (Initial Access + Execution)
	- Data from Local System + Email Collection (2x Collection)
	- Process Discovery + Command-Line Interface (Discovery + Execution)

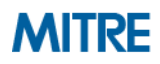

# **4. Different Types of Techniques**

### **Not all techniques are created equal!**

– Credit to Red Canary:<https://www.redcanary.com/blog/avoiding-common-attack-pitfalls/>

### ■ Some are specific

- Rundll32
- Netsh Helper DLL
- **Some are broad**
	- Scripting
	- Obfuscated Files or Information
- **Some capture "how" the behavior occurs** 
	- Masquerading
	- Data Transfer Size Limits
	- Automated Collection

### **5. Compare Your Results to Other Analysts**

- Same caveats about hedging biases
- May need a broader set of skills/experience to work with types of data

### **Analyst 1 Analyst 2**

- Packets
- Malware/Reversing
- Windows command line

- Windows Events
- Disk forensics
- macOS/Linux

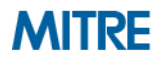

## **Pros/cons of Mapping from the Two Different Sources**

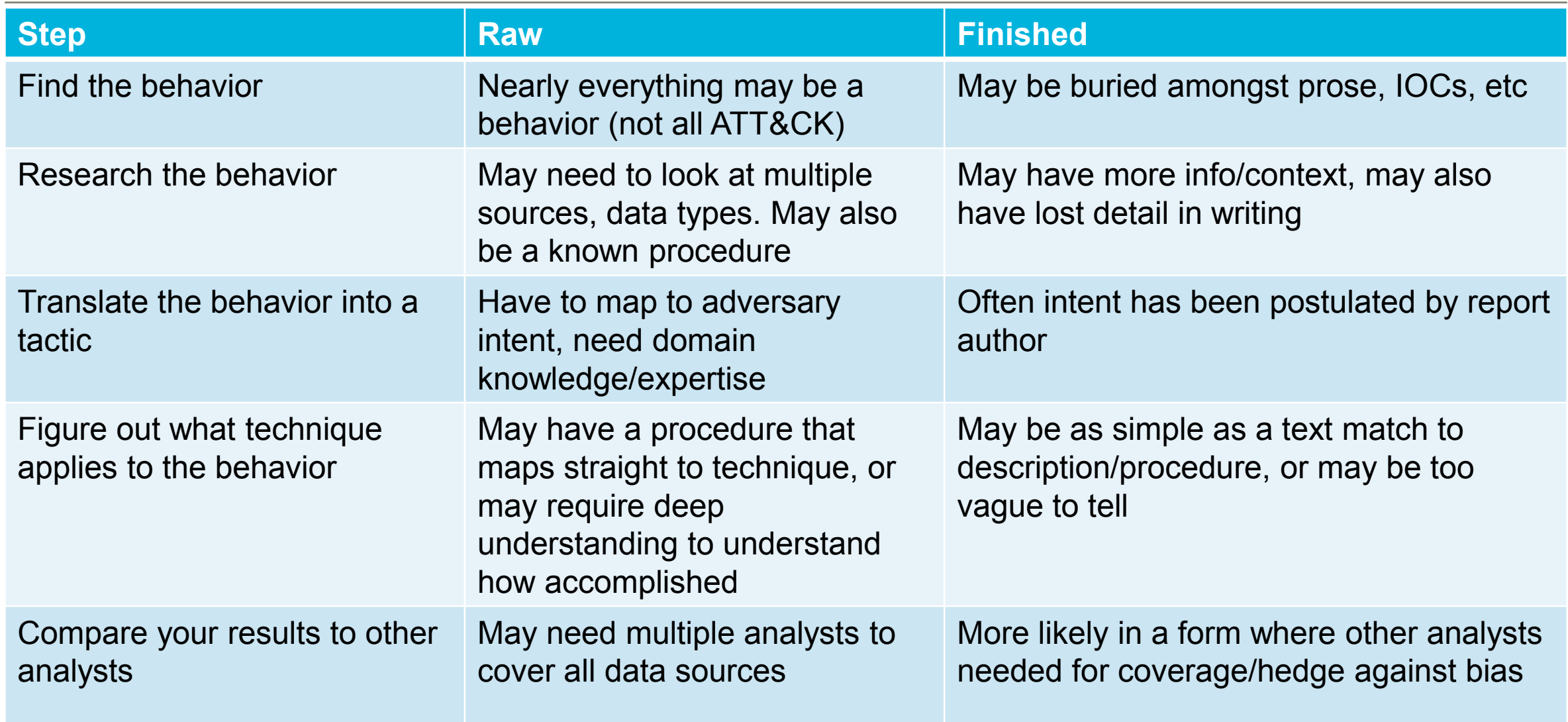

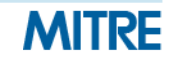

### **Exercise 3: Working with raw data**

- You're going to be examining two tickets from a simulated incident
- **Ticket 473822**
	- Series of commands interactively executed via cmd.exe on an end system
- **Ticket 473845**
	- Pieces of a malware analysis of the primary RAT used in the incident
- Both tickets are at https://attack.mitre.org/training/cti under Exercise 3
- Use whatever to record your results or download and edit
- **Identify as many behaviors as possible**
- Annotate the behaviors that are **ATT&CK** techniques

### **Please pause. We suggest giving yourself 25 minutes for this exercise.**

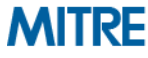

### **Exercise Questions**

- What questions would you have asked of your incident responders?
- **What was easier/harder than working with finished reporting?**
- What other types of data do you commonly encounter with behaviors?
- **Did you notice any behaviors that you couldn't find a technique for?**

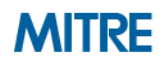

# **Going Over Exercise 3 (Ticket 473822)**

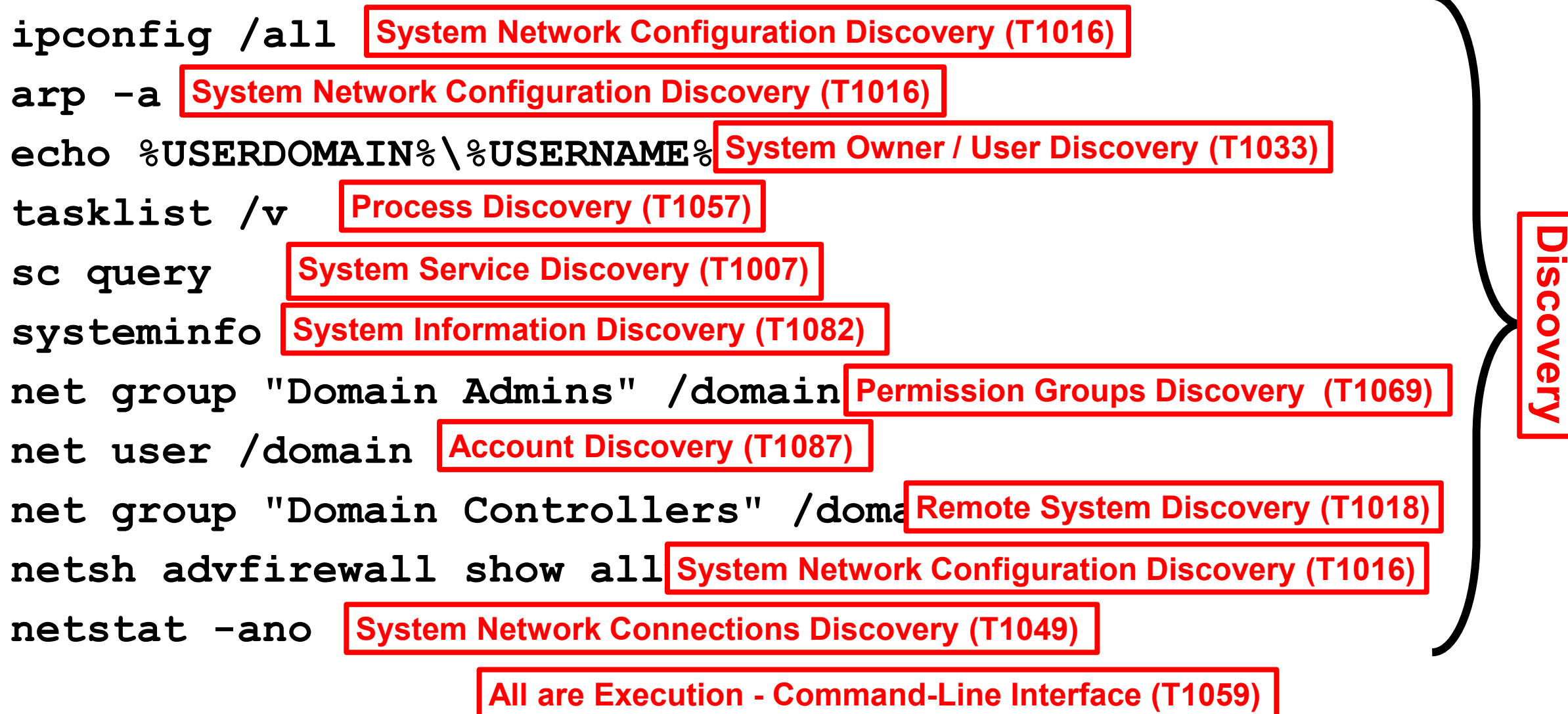

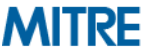

### **Going Over Exercise 3 (Ticket 473845)**

### C2 protocol is base64 **command and Control**. Standard Application Laver Protocol (T1071) 30 seconds requesting **a command. UPLOAD file (upload a file server->client)** DOWNLOAD file (download a Command and Control – Remote File Copy (T1105) SHELL command (runs a command**|Execution - Command-Line Interface (T1059) PSHELL command (runs a command via powershell.exe) Execution - Powershell (T1086)** EXEC path (executes a PE at the<mark> Execution - Execution through API (T1106)</mark> **Command and Control - Data Encoding (T1132) Command and Control - Standard Application Layer Protocol (T1071)**

**SLEEP n (skips n beacons)**

10.1.1.1:24123 -> 129.83.44.12F **129.83.44.12:443 -> 10.1.1.1:24123** Copy C:\winspoo1.exe -> C:\Windows\Syster<mark>Defense Evasion - Masquerading (T1036)</mark> HKEY CURRENT USER\Software\Microsoft\Windows\CurrentVersion\Run\winspool **REG\_SZ "C:\Windows\System32\winspool.exe" Persistence - Registry Run Keys (T1060) Command and Control - Commonly Used Port (T1043)**

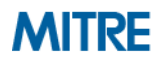

### **From Raw Data to Finished Reporting with ATT&CK**

- We've talked about augmenting reports with ATT&CK and analyzing data **with ATT&CK, possibly in parallel with analysis for reporting**
- If you are creating reporting with ATT&CK techniques, we recommend **keeping the techniques with the related procedures for context**
	- Allows other analysts to examine the mapping for themselves
	- Allows much easier capture of how a technique was done

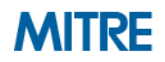

### **Finished Reporting Examples**

During operation Tangerine Yellow, the actors used Pineapple RAT to execute 'ipconfig /all<sup>1</sup>' via the Windows command shell<sup>2</sup>.

- **1. Discovery – System Network Configuration Discovery (T1016)**
- **2. Execution – Command-Line Interface (T1059)**

### **System Network Configuration Discovery (T1016) and Command-Line Interface (T1059)** - During operation Tangerine Yellow, the actors used Pineapple RAT to execute 'ipconfig /all' via the Windows command shell.

### **Instead of**

### **Appendix C – ATT&CK Techniques**

- System Network Configuration Discovery
- Command-Line Interface
- **Hardware Additions**

©2019 The MITRE Corporation. ALL RIGHTS RESERVED Approved for public release. Distribution unlimited 19-01075-15.

## **Process of Applying ATT&CK to CTI**

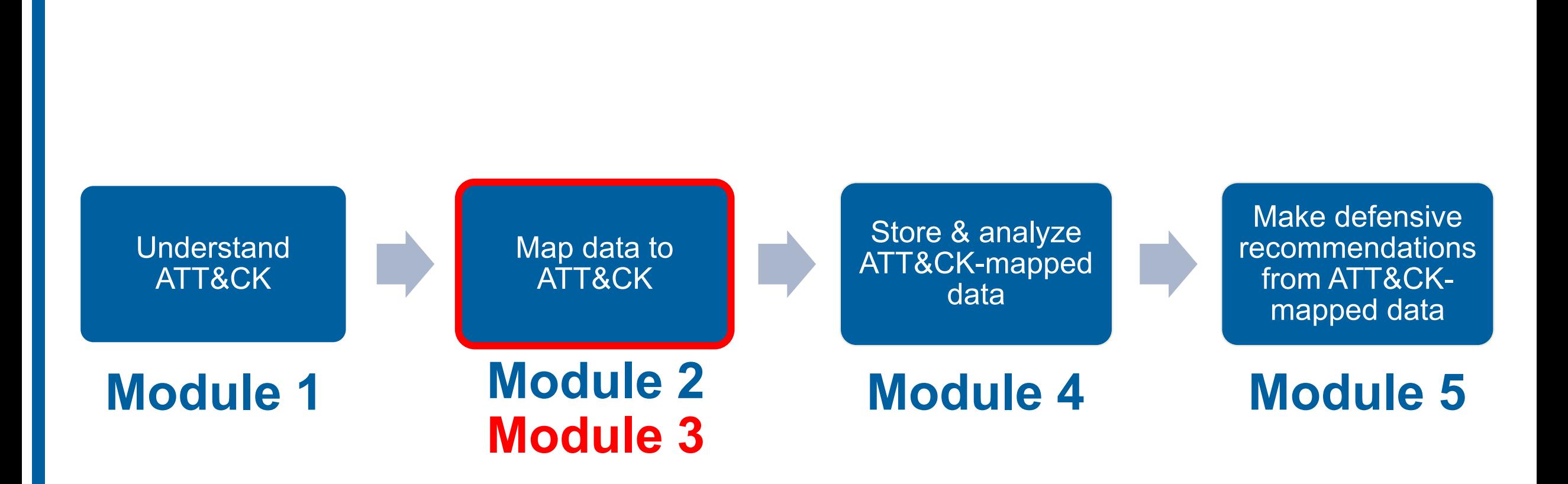

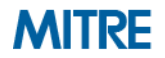

# **End of Module 3**

©2019 The MITRE Corporation. ALL RIGHTS RESERVED Approved for public release. Distribution unlimited 19-01075-15.

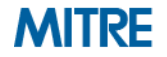